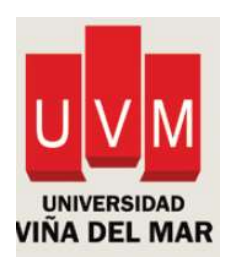

# DIRECCIÓN GENERAL DE DOCENCIA

### Proceso: Eliminación de asignaturas

#### Carreras: Semestrales

### Estudiantes: Nuevos y antiguos

#### NORMAS GENERALES

Estudiantes con tipo de alumno I (inicio), podrán eliminar hasta dos asignaturas.

Estudiantes con tipo de alumno C (continuo), E (especial interno sin homologación), H (especial interno con homologación) y T (especial externo), podrán eliminar una asignatura.

La aprobación de la solicitud estará sujeta al cumplimiento de los siguientes criterios:

- No se podrá eliminar asignaturas del último año del plan de estudios (últimos dos semestres).
- No se podrá solicitar eliminación de asignaturas que tengan componentes de prácticas, clínicas, prestación de servicios a terceros, pasantías en entidades externas o atención de pacientes.
- No se podrá solicitar eliminar asignaturas en las cuales el estudiante haya sido sancionado por conductas contempladas como faltas en la normativa universitaria, Reglamento de Derechos y Deberes o de la respectiva Carrera.
- En ningún caso se autorizará la eliminación que signifique que la/el estudiante quede sin carga académica en el período vigente.
- No se podrá solicitar eliminar asignaturas que hayan sido eliminadas, bajo este proceso, en períodos anteriores.
- Una vez presentada esta solicitud será *irrevocable*.

La asignatura que haya sido eliminada deberá ser inscrita y cursada en el siguiente período en que se dicte.

Artículo 23 del Reglamento General de Docencia de Pregrado

#### PROCEDIMIENTO

- Estudiante debe realizar solicitud en intranet.
- En Acceso Directo a Servicios Académicos, debe seleccionar SOLICITUDES ACADÉMICAS, elija el período, presione el botón Enviar. Sistema indicará lo siguiente: "Para presentar una nueva solicitud haz click "Aquí" (presione Aquí).
- En SOLICITUD, elija ELIMINACIÓN DE ASIGNATURA, presione el botón Enviar.
- En la columna Eliminar haga click sobre sobre el cuadrado del nombre de la asignatura que eliminará de su carga académica, en observación escriba un comentario. Luego escriba su teléfono y correo electrónico (obligatorio).

Para finalizar, presione el botón Enviar. No presionar "Cancelar" ni "Volver" (salvo que necesite cancelar o volver atrás).

- Si cumple con los requisitos descritos en NORMAS GENERALES, la asignatura seleccionada se eliminará de forma automática de su carga académica y posteriormente de su aula virtual.
- De lo contrario, el sistema arrojará mensaje indicando el motivo por el cual no puede ser procesada su solicitud.
- Para consultar por el estado de su solicitud, se recomienda revisar en su intranet en el menú Servicios al Estudiante la opción Consulta Estado, el cual registra y guarda respaldo de N° Folio/ Fecha/Hora y Estado de sus solicitudes.

## PERÍODOS DE ELIMINACIÓN

Según calendario académico 2021:

- Primer semestre: Del 14-06-2021 al 02-07-2021
- Segundo semestre: Del 15-11-2021 al 03-12-2021

#### **CONSULTAS**

Comuníquese con el Centro de Servicios Estudiantiles (CSE) en sus plataformas de atención o con su jefatura de carrera.